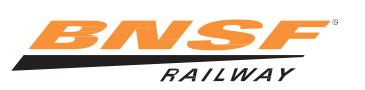

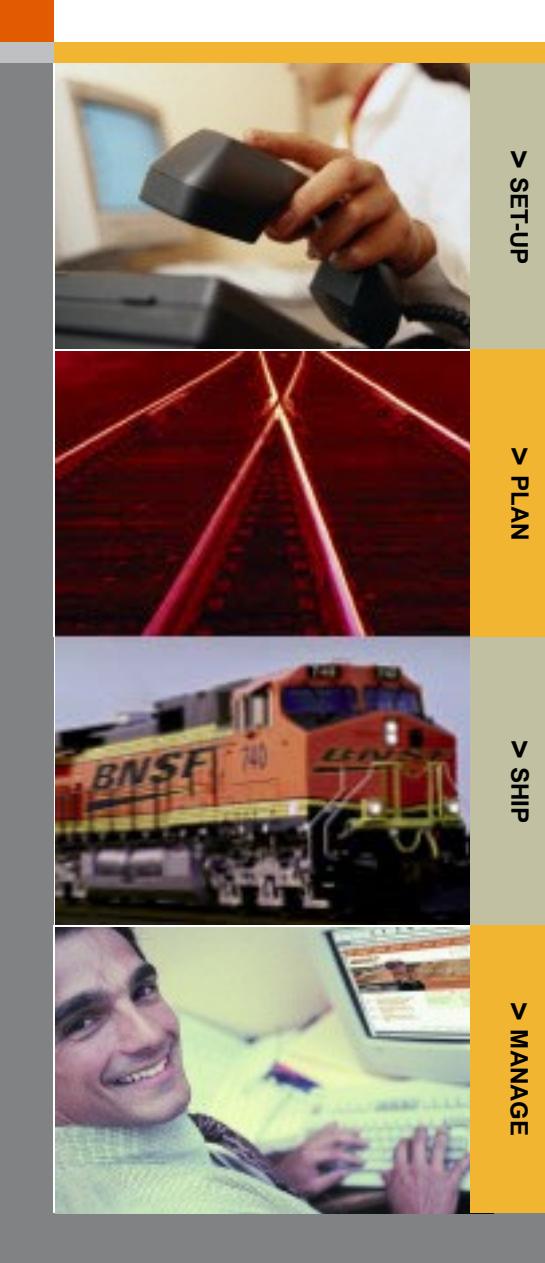

# **B N S F R A I L W A Y C O M P A N Y C A R L O A D C U S T O M E R R E F E R E N C E G U I D E**

# **> S E T - U P**

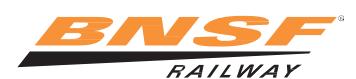

**> SET-UP** SET-UP

**BNSF Railway's online and voice-activated services make shipping freight more effective and much easier.**

For a step-by-step process to become a BNSF Railway customer **[Customers / Support Services / Customer](http://www.bnsf.com/customers/support-services/customer-assistance/index.html#subtabs-4) Assistance**. for Carload Services **Register for Voice-Activated Services**

BNSF.com makes it easy for you to conduct all your business with representative. BNSF seamlessly in one place. Personalize the site for your To register for voice-activated services, you'll need the business with customized reports and more.  $\frac{1}{2}$  following information:

To register for BNSF.com, you'll need the following information: • Your personal identification number (PIN).

- 
- 
- 
- 
- 
- 
- 

**>** BNSF.com and click on the "**Register**" link.

*NOTE: Approval for web site access can take 24-48 hours.* **Manage Your Profile** *A BNSF support representative will contact you to set up* **Manage your profile by logging on the secure customers** *and train you on the tools and reports you need.* 

# **Request a Personal Identification Number (PIN) > Forgot Password:** Click on "Forgot Password" link

A PIN is used to identify callers and authorize them to obtain **> Update Profile:** Click on "Profile" link under User information on shipments. To ensure your security and to protect Information header the confidentiality of your information, each user will need to **> Update User Name:** Click on "Profile" then "Request a register and establish a Personal Identification Number (PIN) to Change" link under Personal Information header access our different services. **Dependent of the Service Service Services** and **by Update Company Name:** Click on "Profile" then "Request

**>**TO RECEIVE A BNSF PIN, send an email from your **a** Change" link under Company Information header<br>**a** Change" link under Company Information header<br>**Request Access to BNSF.com Applications:** company address to **[PIN@bnsf.com](mailto:PIN@bnsf.com)** with the

- Name (Mr./Ms./Mrs., First, MI, Last)
- 
- 
- 
- 

hotmail.com*please fax your company email on company* the allotted space. *letterhead to eBizHelp 1-800-686-2545.*

# **To become a new carload customer but the set of the SEC MORE INFORMATION**, visit BNSF.com,

Streamline your phone calls with voice-activated services. Trace **Register for BNSF.com** your shipments 24-hours a day without having to speak to a

- 
- Name Manne A 10-digit numeric code you create when you call to • Title **register.** Choose an easily remembered number (such a register. Choose an easily remembered number (such • Email address **as a frequently dialed phone number)**. This number is • Telephone number **associated with your voice print.**

• Fax number<br>• Company name **• Company name >** Call **1-888-428-2673**, option 1, 1, and say "Registration." • Company address

# **Request BNSF Credit by completing a** TO REGISTER **credit [request](http://www.bnsf.com/customers/become-a-customer/credit-application/) form**

- **> Forgot PIN:** Click on "Profile"
- 
- 
- 
- 
- Click on "Request Access" link under the User following information: Information: Information header

# • Title **Request Access to Third-Party [Information](http://www.bnsf.com/customers/pdf/third-party-auth-form.doc)** • Company name **[Authorization](http://www.bnsf.com/customers/pdf/third-party-auth-form.doc) Letter:**

• Company address (city, state, postal code, country) This letter will need to either be signed by the authorizing party or be • Work phone number (including area code) sent from the authorizing party's email address of the corresponding company. Indicate any functions or applications that need to be *NOTE: For generic email addresses such as* yahoo.com *and* authorized in the "other" field and add any additional subsidiaries in

# **> P L A N**

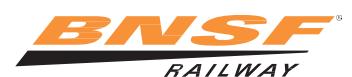

**BNSF Railway is ready to work for you. We offer a wide range of resources and tools to empower shippers and to make transporting shipments more efficient.**

# **Research Market Information Economic Development**

# **View loading diagrams and other planning tools** facility.

BNSF empowers shippers by providing resources and tools to help make transporting material and finished goods more BNSF's Economic Development team can work with you to

**>** BNSF.com: **[Customers / Support](http://www.bnsf.com/customers/support-services/loading-and-shipment-safety/) Services /** unique needs. **Loading and [Shipment Safety](http://www.bnsf.com/customers/support-services/loading-and-shipment-safety/)**

# **Obtain Rail Rates/Prices**

BNSF market-based prices are the most up-to-date, accurate prices for BNSF rail service. At BNSF.com, you can **Transload Services** build, print and/or download prices for multiple locations, Transload services combine rail and truck services for including interline rates with the CSX, CN, CP and NS. customers moving a variety of products. With transload, you

To obtain a rail rate, you'll need to provide the following economics of rail. information:

- 
- 
- 

Obtain prices, pricing terms and conditions, carload schedules, switching information, and other tools: For information about Transload services, pricing options,

BNSF Railway is ready to work for you. Take a look at the BNSF's Economic Development team can help manage the wide range of services and markets we offer. process of relocating or expanding your business. Knowing **> BNSF.com: [Customers / What](http://www.bnsf.com/customers/what-can-i-ship/) Can I Ship** the most efficient rail-served locations and designing the associated transportation infrastructure are key components in planning a new facility location or expanding an existing

efficient. recommend the BNSF shipping option that best meets your

# **>** BNSF.com: **[Customers / Support](http://www.bnsf.com/customers/support-services/new-or-expanded-customer-sites/) Services / New or Expanded [Customer Sites](http://www.bnsf.com/customers/support-services/new-or-expanded-customer-sites/)**

receive the short-haul flexibility of trucking and the long-haul

• Commodity BNSF partners with a network of premier transloaders to • Origin **provide efficient and cost-effective distribution and** • Destination consolidation services. These partners have the capability to handle all types of commodities, the flexibility to handle new *NOTE: You must have a rate in place before shipping.* products, and are located within major metropolitan and industrial centers in the BNSF network.

**> BNSF.com: [Prices, Transit](http://www.bnsf.com/customers/prices-and-tools) and Other Tools** automated tools or to find a premier transloader

**>** BNSF.com: **[Customers / How](http://www.bnsf.com/customers/how-can-i-ship/door-to-door-transload/) Can I Ship / [Door to Door \(Transload\)](http://www.bnsf.com/customers/how-can-i-ship/door-to-door-transload/)**

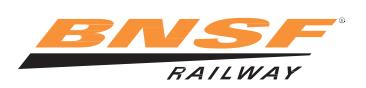

## **Oversized Shipments Contained Shipments Contained Bulletines Contained Bulletines**

Oversized loads are typically described as any load on Once your shipment has been cleared by the rail carrier(s), a railcar exceeding 17ft. above the top of the rail and/or you will need to receive a shiping rate. 11ft. wide, or anything that overhangs the end sills of the railcar. Shipping rates for both the loaded car and idlers can be

For a step-by-step guide on how to ship oversized loads with **>** BNSF.com: **Customers / How [Can I Ship / Oversized](http://www.bnsf.com/bnsf.was6/rp/RPLinkDisplayController)** BNSF Railway **Shipments / BNSF [Railprices Website,](http://www.bnsf.com/bnsf.was6/rp/RPLinkDisplayController)** select the

**>** BNSF.com: **Customers / How [Can I Ship / Oversized](http://www.bnsf.com/customers/how-can-i-ship/oversized-shipments/)** commodity type and access BNSF Railprices - Point **[Shipments.](http://www.bnsf.com/customers/how-can-i-ship/oversized-shipments/) and Click. <b>and Click.** *and Click.* 

## **Request Clearance**

All oversized shipments must receive clearance from the rail *NOTE: Please be sure to read the shipping conditions to* carrier(s). Clearance requests need to be submitted to the *obtain the appropriate price.* originating rail carrier.

Proposal fee which is completely refundable on all proposals **[Shipments / Contacts](http://www.bnsf.com/customers/how-can-i-ship/oversized-shipments/#%23subtabs-5)** that become actual loads on BNSF. For more information visit:

**>** BNSF.com: **Customers / How [Can I Ship / Oversized](http://www.bnsf.com/customers/how-can-i-ship/oversized-shipments/pay-proposal.html) Damage Prevention [Shipments / Pay for Proposal](http://www.bnsf.com/customers/how-can-i-ship/oversized-shipments/pay-proposal.html)** To provide a better shipping environment, BNSF's Load and

- **> BNSF.com: [Login](http://www.bnsf.com/customers/?login=true)** and go to the Plan tab security concerns.
	- Select "Hiwide DimensionalClearance Request"

accessed via

- 
- For non-tariff moves, please allow up to five business days for rate publication.

To find a contact for Oversized Shipments

Each oversized clearance request includes a \$1000 Pay-for- **>** BNSF.com: **Customers / How Can [I Ship / Oversized](http://www.bnsf.com/customers/how-can-i-ship/oversized-shipments/#%23subtabs-5)**

Ride Solutions (LARS) team offers an integrated, leading-To request clearance for your proposed shipment: edge approach to addressing customers'loss, damage and

For information or assistance regarding damage prevention

- **>** BNSF.com: **[Customers / Support](http://www.bnsf.com/customers/support-services/loading-and-shipment-safety/) Services / [Damage Prevention](http://www.bnsf.com/customers/support-services/loading-and-shipment-safety/)**
- **>** Phone: **1-800-333-4686** (M-F, 7:30-4:30 CST) or if after hours, leave a message
- **>** Email: **[LARS@BNSF.com](mailto:LARS@BNSF.com)**

# **> S H I P**

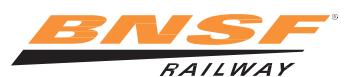

**BNSF Railway offers a variety of convenient tools to help you ship, including tools for ordering equipment, submitting shipping instructions, monitoring your shipments, and diversions.**

## **Request a BNSF Railcar** Release Release

When you're ready to ship and need a railcar, BNSF will • Railcar initial and number attempt to provide the equipment you need. • Status of railcar (load/empty)

To request an empty BNSF railcar, you'll need to provide the following information (based on your equipment profile): *NOTE: If shipping instructions are submitted prior to releasing*

- 
- 

*NOTE: BNSF will accept all railcar requests; however, a NOTE: In most cases, if you are using railroad*

*Request an empty BNSF railcar or modify, cancel or receive* 

For questions or issues about your railcar request: *5 pm Monday - Friday.* **>** Phone: **1-888-428-2673**, option 4, 4, 1 (M-F, 8-5 CST)

*NOTE: BNSF no longer supplies railseals. Multiple providers* **<sup>&</sup>gt;**BNSF.com: **[Customers / Support](http://www.bnsf.com/customers/support-services/extended-equipment-use-and-services/?section=Other) Services / Extended**

BNSF Railway has the tools available for moving railcars in Proper shipping instructions are necessary for BNSF to and out of your facility at your convenience.

# **Switch & Release**

equipment (For customers served directly by BNSF) following minimum information:

- 
- **>** Voice Activated: **1-888-428-2673**, option 2 (Available 24/7) • Origin (Rail origin city, state)

To switch a BNSF or private railcar into your facility • Commodity ("ordered in") or taken out of your facility ("released"), • Railcar initial and number you'll need to provide the following information: • Weight (if known)

- 
- 

- 
- 
- Shipping instructions (for loaded railcars only)

• Quantity of railcar(s) *a loaded railcar, the railcar will be released automatically* • Date you need railcar(s) *based on customer profile.*

*seven-day lead time is preferred. controlled/owned railcars, you have 24 hours to load and 48 hours to unload the railcar before destination charges* **Railcar Equipment Request** *(demurrage) accrue. For private railcars, you generally have BNSF track before demurrage charges apply. One extra* status on an existing request<br> **24-hour** *period* is *given when constructive* or *actual*<br> **24-hour** *period* is *given when constructive* or *actual* **<sup>&</sup>gt;**BNSF.com: **[Login](http://www.bnsf.com/customers/?login=true)** and go to the Ship tab *placement is accomplished on Saturday or Sunday or after*

For more specific information

*can be found on the Web.* **Equipment Use [and Services.](http://www.bnsf.com/customers/support-services/extended-equipment-use-and-services/?section=Other)**

# **Order In/Release Railcars Submit Shipping Instructions (Bill of Lading) Submit Shipping Instructions** (Bill of Lading)

provide the correct transportation services and invoice the appropriate rate.

Order in or release a railcar into/from your facility and reject To submit shipping instructions, you'll need to provide the

- **>**BNSF.com: **[Login](http://www.bnsf.com/customers/?login=true)** and go to the Ship tab Partiesto the waybill (shipper, receiver, freight payer)<br>
> Voice Activated: **1-888-428-2673** ontion 2
	-
	-
	- Destination (Rail destination city, state)
	-
	-
	-

Order In<br>
• Railcar initial and number<br>
• Spot Location (Door #)<br>
• Spot Location (Door #)<br>
• Spot Location (Door #)

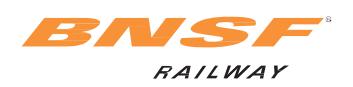

# **Shipping Instructions My Reports** My Reports

- 
- 
- 

For questions or issues about submitting shipping

# **(Diversions / Reconsignments) the Report Type. the Report Type.**

BNSF provides the capability to make changes to your shipping instructions during transit.

To perform a diversion or reconsignment, you must be the payer of freight or an authorized representative.

- Diversions are performed during transit on BNSF, when changes need to be made to the route or destination of the shipment.
- Reconsignments are performed when there is a change to the receiver (consignee) and the destination remains unchanged or is within the switching limits of the original destination.

Request a diversion or reconsignment of a railcar

- **>** BNSF.com: **[Login](http://www.bnsf.com/customers/?login=true)** and go to the Ship tab
- For questions/issues about a diversion or reconsignment:
- **>** Phone: **1-888-428-2673**, option 3, 2, 1, 3 (M-F, 9-5 CST)

For questions or issues about modifying shipping instructions **>** Phone: **1-888-428-2673**, option 3, 2, 1, 3 (M-F, 9-5 CST)

Submit the Bill of Lading The Receive access to waybill, trip plans, unit history, and **>** Electronic data interchange (EDI) equipment characteristics (Must be a party on the waybill.)

- **>** BNSF.com: **[Login](http://www.bnsf.com/customers/?login=true)** and go to the Ship tab **>** BNSF.com: **Login** and go to the Home tab
- > Rail Industry Web (Steelroads): **www.steelroads.com** Create and email customized reports to trace shipments

# instructions: **Carload Pipeline Reports (Located in My Reports)**

Reduce your demurrage costs and better manage capacity within your facility (For customers served directly by BNSF. )

**<sup>&</sup>gt;**BNSF.com: **[Login](http://www.bnsf.com/customers/?login=true)** and go to My Reports. Click on **Modify Shipping Instructions** "Create New Report" and select Carload Pipeline from

# **> M A N A G E**

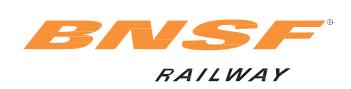

**BNSF offers tools to assist you in managing your shipment, including tools for paying your freight invoices, viewing railcar inventory, and submitting cargo claims.**

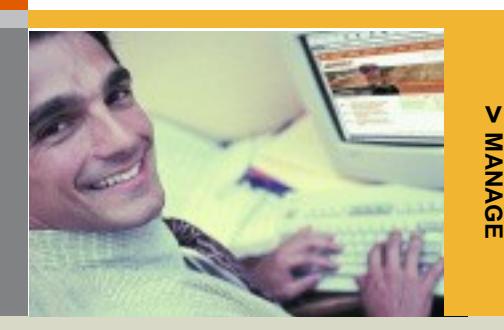

## **Manage Freight Invoices**

BNSF provides capabilities to manage your account status and freight statements.

*NOTE: To ensure accurate and timely invoicing, credit should be established with BNSF prior to shipping. Payment for invoices is due 15 days from the bill date. Finance charges will be assessed if payment is not received or the invoice is not disputed by the due date.*

For more information on rules governing finance charges **>** BNSF.com, **Finance [Charges](http://www.bnsf.com/customers/finance-charges/)**

## **Unit History**

View up to 13 months of history on specified equipment (Must be a party on waybill. )

**>** BNSF.com: **[Login](http://www.bnsf.com/)** and go to the Manage tab

## **Account Status**

View freight or miscellaneous statements, authorize or dispute payment, schedule a future payment, or view payment history

**>** BNSF.com: **[Login](http://www.bnsf.com/)** and go to Account Status on the Manage tab

For questions on your freight invoice:

**>** Phone: **1-888-428-2673**, option 3, 3, 1 (M-F, 7-4 CST)

## **View Railcar Inventory & Demurrage Information**

Better asset utilization improves railcar velocity and increases the effective capacity of the rail network.

Demurrage is a charge assessed for the detention of cars by shippers or receivers of freight beyond a specified free time.

For information about demurrage, private car storage, tariffs and advisories

**>** BNSF.com: **[Customers / Support](http://www.bnsf.com/customers/support-services/extended-equipment-use-and-services/?section=Other) Services / Extended [Equipment](http://www.bnsf.com/customers/support-services/extended-equipment-use-and-services/?section=Other) Use and Services**

## **eDemurrage**

View, pay and dispute demurrage invoices. Schedule email notifications. View current railcar inventory

- **>** BNSF.com: **[Login](http://www.bnsf.com/)** and go to the Manage tab
- **>** Phone: **1-888-428-2673**, option 3, 3, 3 (M-F, 8-5 CST)

### **Submit Cargo Claims**

BNSF provides professional and equitable resolution to all cargo claims. Our Cargo Claims team will conduct investigations to determine liability for loss or damage to lading while in care and custody of BNSF.

To initiate a cargo claim, you'll need to provide the following information:

- Company name and address
- Contact name and phone number and/or email address
- Railcar, van or container initial and number
- Origin city and state
- Destination city and state
- Billing date
- Type of loss
- Amount and value of loss
- Request for payment of a specific amount of loss (dollars)

*NOTE: It is important to report loss or damage to the delivering rail carrier prior to unloading, or within 24 hours of the shipment's release at destination. If the delivering carrier is BNSF, call 1-800-333-4686.*

For information on filing a cargo claim, to submit a claim, or obtain status on an existing claim

- **>** BNSF.com: **[Customers / Support](http://www.bnsf.com/customers/support-services/rail-freight-cargo-claims/) Services**
- **>** Phone: **1-800-333-4686** (M-F, 7:30 4:30 CST) or if after hours, leave a message
- **>** Fax: **785-435-4120**
- **>** Email: **[cargoclaims@bnsf.com](mailto:cargoclaims@bnsf.com)**

# **Customer Transit Report**

Receive transit information on past shipments over the past 13 months

**>** BNSF.com: **[Login](http://www.bnsf.com/)** and go to the Manage tab

### **Receive Customer Notifications**

Sign up to receive Customer Updates by email, including changes to service, pricing, eTools and other information:

- **>** BNSF.com: [Login](http://www.bnsf.com/) and go to the Notifications channel • Select the updates you'd like to receive from the three tabs
	- Change your subscription at any time from this channel

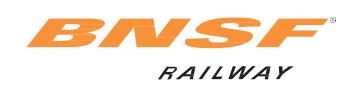

Shipment monitoring helps make your equipment **>** BNSF.com: **[Login](http://www.bnsf.com/customers/?login=true)** and go to the Home or Ship tab management easier and more productive. BNSF offers (Must be a party on the waybill) custom reports, unit trace and notification alert capabilities. **>** Voice Activated: **1-888-428-2673**, option 1

To monitor a shipment, you'll need to provide the following **>**To monitor shipments on other railroads, contact the information:

*NOTE: To monitor your shipment, you must be a valid* Phone: **1-888-428-2673**, option 4, 3<br> *transportation customer of BNSF (e.g., shipper, receiver, M.F. 6:30am-7pm CST)* I imited after *freight payer, beneficial owner, customs broker, notify party,* available for off-peak hours; Saturday & Sunday *care of party, account of party, release to party).* 

# **Monitor Shipments Monitor Your Shipments on BNSF Railway**

- 
- (Available 24/7)
- information: rail carrier directly or visit the rail industry Web site,<br>• Railcar initial and number **[www.steelroads.com](https://www.steelroads.com/)** 
	- **>** For service exceptions, contact BNSF Customer Support *(M-F, 6:30am-7pm CST). Limited after-hours service is*

*NOTE: You must be registered to use these services.*

*NOTE: You will be prompted for your Personal Identification Number (PIN) when you contact BNSF Customer Support.*

> **For the latest Carload Customer Reference Guide, visit [BNSF.com / Customers /](http://www.bnsf.com/customers/pdf/crg.pdf) [Reference](http://www.bnsf.com/customers/pdf/crg.pdf) Guides.**